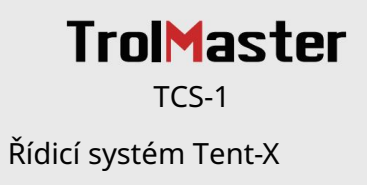

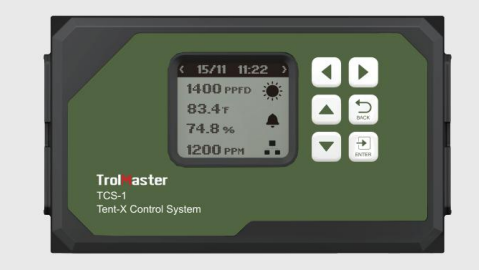

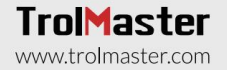

**INSTRUCTIONS** 

## PŘEHLED

Gratulujeme k zakoupení nejmodernějšího řídicího systému vše v 1, Tent-X. Toto zařízení, navržené pro pěstební stany s jednou zónou, je schopno uspokojit všechny potřeby vašeho pěstebního stanu v oblasti životního prostředí a zavlažování. Tent-X je mozek, který spojuje všechna vaše klimatizační zařízení do jedné bytosti a umožňuje vašim zařízením spolupracovat a vytvořit optimální růstové prostředí pro vaše rostliny.

#### TENT-X umožňuje uživatelům monitorovat a ovládat své prostředí

a fertigation v jejich pěstebním stanu pomocí jednoho snadno použitelného a cenově výhodného ovladače. Funkce ovladače Tent-X se skládá z udržování stálé teploty a vlhkosti stanu s možností přepínání mezi denním a nočním nastavením. Je to také zavlažovací nástroj, který vám umožní automaticky udržovat médium rostlin na požadovaném nastavení.

### INSTRUKCE

Nainstalujte Tent-X na stěnu pomocí přiložené zadní desky, která je součástí balení s ovladačem. Jedná se o jednoduchý pevný nástěnný držák. Jednoduše uvolněte ovladač z držáku vytažením ovladače z držáku a poté držák připevněte na zeď pomocí šroubů. Poté můžete ovladač umístit zpět do držáku jednoduchým zatlačením ovladače do držáku. Sám se uzamkne na místě.

Nainstalujte senzor MBS-TH připojením senzoru pomocí kabelu RJ12 připojeného k MBS-TH do portu senzoru na Tent-X. Ujistěte se, že je senzor správně umístěn ve stanu, kolmo k rostlinám a pěstebním světlům. MBS-TH je senzor 3 v 1, který dokáže detekovat teplotu, vlhkost a světlo. Aby bylo možné detekovat úrovně PPFD vyzařovaného světla, musí být senzor MBS-PAR zakoupen samostatně.

Doporučuje se instalovat regulátor v čistém a suchém prostředí. Nedovolte, aby byl Tent-X vystaven vodě nebo nadměrnému teplu. Neotevírejte ani se nepokoušejte otevřít Tent-X za účelem opravy nebo demontáže ovladače, protože uvnitř nejsou žádné části, které by mohl uživatel opravit. Otevřením ovladače zaniká záruka. Pokud chcete povrch ovladače očistit, otřete jej vlhkým hadříkem. Tent-X funguje za podmínek přirozené ventilace a je vhodný pro příjem energie z běžné domácí zásuvky.

\*Připomenutí: Propojovací komunikační kabely RJ12 se dodávají v různých délkách. Je důležité zvolit správnou délku, která vyhovuje vaší aplikaci. Při zakoupení řídicího systému TCS-1 TENT-X obdržíte jako součást balení 4ft a 16ft kabel. Pokud však potřebujete delší kabely, nabízíme je také v délkách 25 stop a 50 stop. Ujistěte se, že jste vybrali vhodnou délku kabelu pro vaše specifické požadavky.

### KOMPONENTY

- Ovladač Tent-X
- Zadní deska (držák)
- 4ft kabel RJ12
- Rozbočovač ve tvaru Y
- Napájení 12DC
- Senzor 3 v 1 MBS-TH
- 16ft kabel RJ12

# TLAČÍTKA NA OVLADAČI TENT-X

K navigaci na ovladači slouží 6 tlačítek:

Enter: Tlačítko ENTER se používá k otevření nabídky nastavení a k potvrzení libovolného výběru, který jste provedli. Nahoru/dolů: Pomocí tlačítek NAHORU nebo DOLŮ můžete procházet jakoukoli položku na obrazovce LCD nahoru nebo dolů. Vlevo/vpravo: Tlačítka VLEVO a VPRAVO lze použít k procházení různých stránek nebo k výběru položky na obrazovce LCD.

Zpět: Tlačítko ZPĚT se používá k přechodu zpět na předchozí stránky.

Ovladač TENT-X je dodáván s 5 porty rj12, přičemž každý port má určenou úlohu.

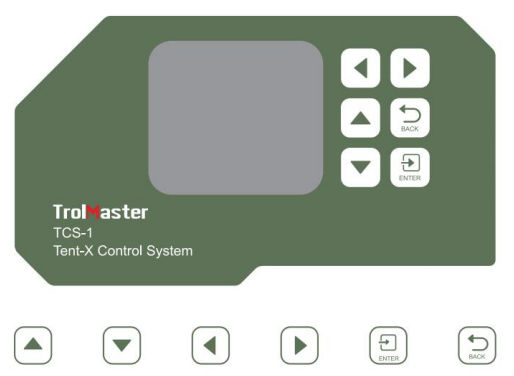

NAHORU DOLŮ VLEVO VPRAVO VSTUP ZPĚT

### 1. Připojení snímačů

Všechny senzory používané s TENT-X budou připojeny k portu RJ12 označenému SENSORS na spodní straně jednotky. Nejprve připojte kabel RJ12 k portu a druhý konec připojte buď k rozbočovači Y nebo rozbočovači TrolMaster (SPH-1). Pokud používáte Y-splitter, můžete připojit senzor 3-v-1 MBS-TH do jednoho ze dvou portů a další senzor, jako je AMP-3, do druhého portu, nebo připojit další Y-splitter k druhému portu. vytvořit řetězové spojení, abyste mohli připojit více

senzory.

Pro vaše senzory prostředí je Tent-X dodáván se senzorem teploty, vlhkosti a světla 3 v 1 s názvem MBS-TH. Uživatelé mohou do stanu zapojit senzor MBS-TH se senzorem CO2 (MBS-S8), plnospektrálním kvantovým senzorem (MBS-PAR) a detektory kouře a vody nazývanými MBS-SD a WD-1. Port SENSOR X.

Abyste mohli sledovat své živiny a data pěstebního média, připojte senzorovou desku AMP-3 k TENT-X. Dále připojte senzory obsahu vody, EC/teploty a pH (snímače WCS, PCT a PPH) k desce senzoru.

Jakmile jsou všechny senzory připojeny k portu SENSOR na TCS-1, stiskněte malé tlačítko na senzorech pro propojení nebo "adresování" každého senzoru s ovladačem TCS-1. Ovladač TENT-X pak automaticky postupně přiřadí adresu senzorům. Jakmile jsou senzory adresovány, adresy budou uloženy, pokud uživatel neprovede tovární nastavení nebo reset senzoru v nabídce nastavení systému.

### 2. Světelné spoje

TCS-1 může ovládat většinu značek LED nebo HID světel pomocí dvou vestavěných kanálů pro ovládání osvětlení na TCS-1. Každé z nich může fungovat nezávisle na sobě, aby bylo možné ovládat dva různé typy nebo značky světel, nebo aby bylo možné rozdělit osvětlení pěstírny do dvou samostatných "zón".

Abyste mohli ovládat svá světla, musíte nejprve zapojit jeden z adaptérů osvětlení TrolMaster do portů RJ12 na spodní straně ovladače, označených jako Line 1 a Line 2. TrolMaster nabízí několik typů osvětlení

Adaptéry pro různé značky a typy světel. Máte-li dotazy ohledně toho, který adaptér je správný pro vaše světla, kontaktujte technickou podporu nebo přejděte na webovou stránku společnosti TrolMaster na adrese www.trolmaster.com.

Vzhledem k tomu, že každý ze dvou kanálů ovládání osvětlení je nezávislý, lze každou linku nastavit tak, aby měla vlastní nastavení časovače a nastavené hodnoty teploty stmívání a také procento stmívání/výkonu, se kterými bude každá skupina světel provozována.

### 3. Připojení modulu zařízení

#### Všechny moduly zařízení používané s TCS-1 budou připojeny k

Port RJ12 na spodní straně řadiče, označený DEVICES. Nejprve připojte kabel RJ12 k portu a druhý konec připojte buď k rozbočovači Y nebo rozbočovači TrolMaster (SPH-1). Pokud používáte Y-rozdělovač, modul zařízení v jednom ze dvou portů a další modul zařízení do druhého portu, nebo připojte další rozdělovač Y k druhému portu a vytvořte řetězové spojení za účelem připojení více modulů zařízení. Opakujte postup pro shromáždění všech modulů zařízení do portu DEVICES RJ12. Jakmile jsou všechna zařízení připojena, stiskněte malé tlačítko na modulech zařízení pro propojení nebo "adresování" každého modulu s ovladačem TCS-1.

Ovladač TENT-X pak automaticky postupně přiřadí adresu modulům zařízení. Jakmile jsou moduly zařízení adresovány, adresy se uloží, pokud uživatel nedokončí tovární nastavení nebo reset zařízení v nabídce nastavení systému.

#### Připojení EC ventilátorů:

V systému Tent-X lze EC ventilátory ovládat pomocí řídicích adaptérů EFC-1. Pomocí řídicích adaptérů EFC-1 můžete ovládat EC ventilátory typu 0-10 V nebo PWM, které si můžete vybrat při prvním nastavení EFC-1.

Řídicí adaptéry EFC-1 mohou ovládat rychlost odtahového ventilátoru a sacího ventilátoru, což ve výsledku může manipulovat s teplotou, vlhkostí a podtlakem uvnitř pěstebního stanu tak, aby vyhovovaly požadovanému výsledku uživatelů.

Nejprve zapojte Y-splitter, který je dodáván s vaším Stanem-X. Poté musíte zapojit dva adaptéry EFC-1 do portů Y splitteru RJ12. Dále zapojte ventilátory do otvoru portu RJ12 adaptérů EFC-1. Nakonec oslovte každý ventilátor na adaptérech a nastavte určené sací a výfukové ventilátory.

\*Pokud ve svém pěstitelském stanu používáte více než jedno zařízení, můžete zapojit Yrozdělovač do portu zařízení a zapojit zařízení do jednoho z portů na Y-rozdělovači a zapojit další Y-rozdělovač do druhý port, můžete tento postup opakovat, abyste vytvořili řetězové připojení k Tent-X za účelem připojení více zařízení. Pokud byste chtěli "čistší" nastavení, můžete použít 8portový rozbočovač TrolMaster (SPH1) pro připojení více zařízení k Tent-X.

4. Připojení k internetu

Svůj TENT-X můžete připojit k internetu, abyste měli přístup ke vzdálenému monitorování, upozorněním a ovládání vašeho ovladače. Pro připojení ovladače k internetu doporučuje TrolMaster použít pevně zapojený kabel Cat 5/6 zapojený do ethernetového portu na spodní straně TCS-1. Poté, co připojíte svůj TENT-X k internetu, stáhněte si aplikaci TrolMaster TM+ Pro do svého smartphonu.

Poté můžete přistupovat k datům v reálném čase prostřednictvím svého smartphonu a mít dálkové ovládání zařízení připojených k Tent-X, což umožňuje svobodu cestovat a být daleko od vašeho rostoucího prostředí. Uživatelé TrolMaster mohou také sdílet svůj pokrok, komunikovat s ostatními pěstiteli, přistupovat k historickým datům a mít přístup k mnoha užitečným funkcím v aplikaci.

\*Na TCS-1 není vestavěná wifi. Obraťte se na technickou podporu TrolMaster pro možnosti související s používáním wifi připojení, protože většina komerčně dostupných wifi extenderů (s ethernetovými porty) NENÍ kompatibilní s ovladači TrolMaster.

# HLAVNÍ ROZHRANÍ

Když připojíte Tent-X poprvé, dostanete se na domovskou stránku na LCD displeji. Zde se zobrazují data senzoru pro pěstební stan. Stisknutím šipek "VLEVO" a "VPRAVO" přepínáte mezi daty klimatických parametrů, daty monitorování živin a pěstebního média, stránkou stavu zařízení a stránkou upozornění na alarm. Každá stránka poskytuje specifické informace o Tent-X.

Tent-X bude neustále monitorovat vaše klima, živiny a pěstovat média v reálném čase:

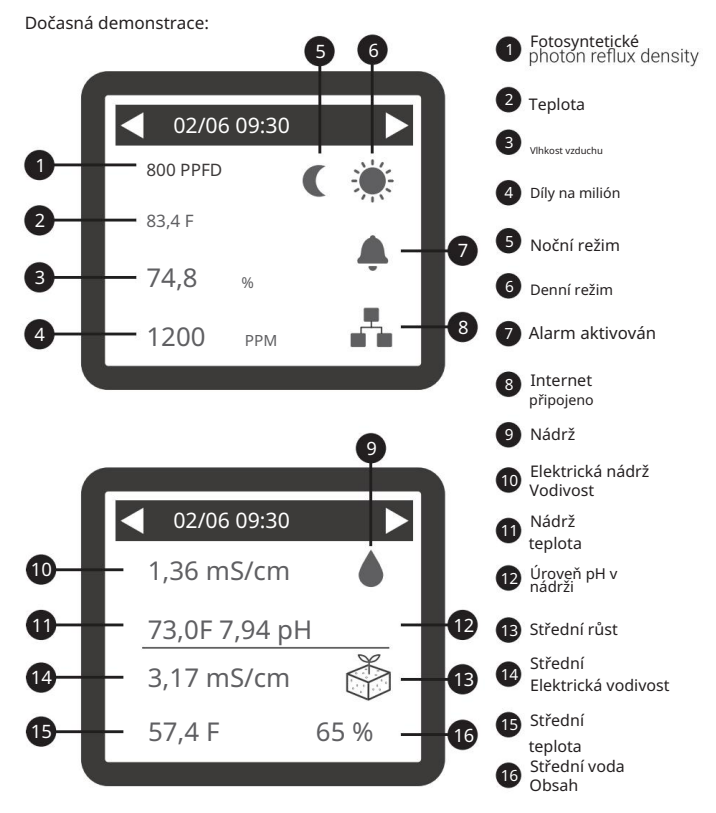

Symbol alarmu se zobrazí pouze v případě, že je alarm aktivován. Symbol internetu se zobrazí pouze v případě, že je k dispozici připojení k internetu.

### Upozornění na alarm

Na stránce upozornění na poplach jsou sloučena všechna upozornění na poplach. Zde můžete zkontrolovat zmeškaná upozornění na alarm a podle toho upravit nastavení.

### Stav zařízení

Stránka Stav zařízení je místo, kde můžete zobrazit stav všech vašich zařízení připojených k TENT-X, ať už jde o zařízení pro ovládání klimatizace nebo zařízení pro zavlažování ovládaná časovačem. Pokud zařízení ve vašem pěstebním stanu nefunguje, můžete zkontrolovat stav připojení na této stránce.

### Klimatizace

Když na Tent-X stisknete ENTER, vstoupíte na stránku nastavení skládající se z pěti bloků, přičemž každý blok má jedinečnou funkci pro ovládání klimatizace. Záložka "Denní a noční klima" je místo, kde můžete nastavit parametry klimatu pro pěstební stan. Na kartách "Světlo", "Zařízení" a "Fanoušci" přiřazujete zařízení, která mohou měnit klima v pěstebním stanu.

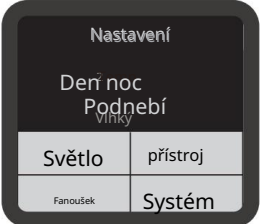

### Denní a noční klima

Po stisknutí ENTER na záložce Denní a noční klima se dostanete na stránku, kde můžete nastavit teplotu, vlhkost a CO2 v pěstebním stanu pro denní i noční dobu. Po nastavení parametrů klimatizace budou klimatizační zařízení připojená k Tent-X automaticky udržovat tuto teplotu. Můžete také nastavit alarmy pro vaše klimatické parametry, pokud parametry nejsou v nastaveném rozsahu.

Přejděte na záložku "Alarm Offset" a stiskněte ENTER. Poté uvidíte zobrazenou hodnotu pro každé nastavení alarmu. Po stisknutí ENTER na parametru jednotka začne blikat. Pomocí šipek NAHORU a DOLŮ nastavte rozsah pro nastavení budíku a znovu stiskněte ENTER pro potvrzení. Když teplota, vlhkost a úrovně CO2 překročí nebo klesnou pod nastavený rozsah, dostanete upozornění na alarm na vašem Tent-X a na naší aplikaci pro chytré telefony TM+ PRO.

Když teplota, vlhkost a úrovně CO2 překročí nastavený rozsah, dostanete upozornění na alarm na vašem Tent-X a na naší aplikaci pro chytré telefony TM+ PRO.

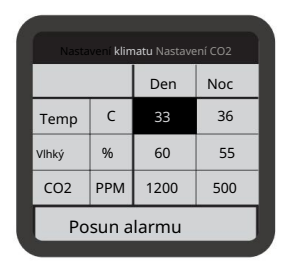

### Světlo

Po stisknutí ENTER na světelném bloku se na obrazovce zobrazí řádek 1 a řádek 2. Pomocí šipek NAHORU a DOLŮ vyberte řádek 1 nebo řádek 2 a stiskněte ENTER pro přechod na stránku, kde můžete provést změny na vybraném řádku.

Na této stránce můžete vytvořit nastavení osvětlení. Pomocí tlačítek NAHORU a DOLŮ procházejte možnosti na této stránce a stisknutím tlačítka ENTER na položce ji změňte. Když uvidíte, že položka bliká, můžete mezi výběry přepínat pomocí šipek NAHORU a DOLŮ. Po výběru položky stiskněte znovu ENTER pro potvrzení výběru. Vyberte, zda používáte HID nebo LED světla. Můžete také vybrat čas zapnutí/vypnutí světel, teplotu, při které se světla ztlumí, čas východu a západu slunce a další. V nabídce nastavení zařízení stiskněte ENTER na kterémkoli z klimatizačních zařízení a

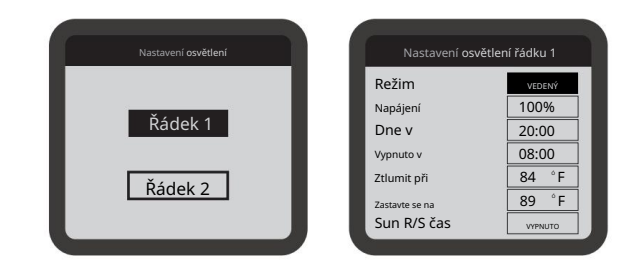

### Zařízení

Karta Zařízení je místo, kde nastavíte zařízení pro ovládání klimatizace. Pomocí našich zásuvných modulů DS můžete zařízení připojit a ovládat pomocí ovladače. Každý modul DS má určenou funkci. Modul DST může ovládat pouze teplotní zařízení, modul DSH může ovládat pouze vlhkostní zařízení, modul DSC může ovládat pouze zařízení CO2 a modul DSP je multifunkční modul, který funguje jako časovač. Ovladač Tent-X od TrolMaster umožňuje připojení až 8 čtyř zásuvných modulů k Tent-X. Dva z 8 dostupných slotů jsou rezervovány

pro regulaci teploty, 2 jsou pro regulaci vlhkosti a 4 jsou pro zařízení ovládaná časovačem, jako jsou čerpadla nebo solenoidy. Uživatelé mohou volně připojit jakékoli zařízení, které chtějí připojit, ať už jde o více zařízení pro ovládání klimatizace nebo zavlažovací zařízení. Další informace najdete na trolmaster.com.

Stiskněte ENTER pro přístup k nastavení zařízení. Každé můžete nastavit 2 klimatizační zařízení pro teplotu, vlhkost a CO2. Poté uvidíte 2 sloupce, přičemž každý sloupec představuje jedno ze dvou zařízení pro každý parametr klimatu. Můžete také nastavit 4 programová zařízení, označená od P1 do P4.

začne blikat. Poté můžete pomocí šipek NAHORU nebo DOLŮ vybrat, jaký druh zařízení je připojen k Tent-X.

Po dokončení výběru zařízení, které jste pro každý prvek připojili, potvrďte výběr opětovným stisknutím tlačítka ENTER.

Moduly programových zařízení lze použít k připojení více klimatizačních zařízení nebo zavlažovacích zařízení na bázi časovače, jako jsou solenoidy a čerpadla. Pokud chcete připojit zavlažovací zařízení k nastavení plánů zavlažování, můžete použít moduly DSP k nastavení preferovaných plánů.

Chcete-li naprogramovat zařízení podle plánu, stiskněte ENTER na kterékoli z programových karet od P1 do P4. Na LCD obrazovce se pak zobrazí 3 možnosti, kde můžete nastavit, jaký druh plánu chcete nastavit.

Pokud zvolíte nastavení jednoho plánu, budete muset provést pouze 2 vstupy, do kterých jednoduše zadáte, když se zařízení zapne a když se vypne.

Pokud zvolíte nastavení více plánů, můžete pro každé zařízení nastavit až 12 jednotlivých časů zapnutí a vypnutí, které budou následovat během 24hodinového "dne".

Pokud se rozhodnete použít režim časovače recyklace, budete moci určit dobu zapnutí a vypnutí a režim časovače recyklace pak bude opakovat stejný plán doby zapnutí/vypnutí tolikrát, kolikrát budete chtít, a bude fungovat jako časovač opakování cyklu. Budete také moci vybrat denní dobu, kdy má cyklus opakování začít, a také budete moci určit, kolik cyklů se bude opakovat, než se časovače do dalšího dne vypnou.

Ovladač Tent-X se postará o zbytek, jakmile nastavíte preferovaný plán zavlažování. Vaše zařízení ovládaná časovačem budou ovládána automaticky pomocí TCS-1 podle vámi zadaných nastavení.

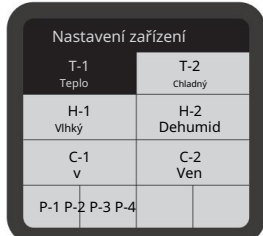

### EC fanoušci

Uživatelé mohou ovládat dva EC ventilátory současně, kategorizované jako F1 a F2. První ventilátor, F1, lze použít a ovládat jako odtahový ventilátor teplota a vlhkost. Druhý ventilátor, F2, lze použít a ovládat jako sací ventilátor k vytvoření požadovaného podtlaku v pěstebním stanu.

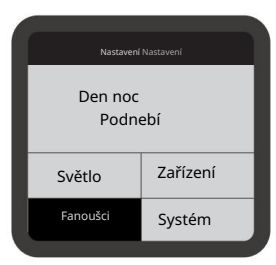

F1: Existují 4 režimy pro ventilátor F1. Mezi tyto 4 režimy patří:

- Režim Pouze chlazení: Odtahový ventilátor je řízen výhradně teplotou v pěstebním stanu
- Pouze režim Dehu: Odtahový ventilátor je řízen výhradně úrovní vlhkosti v pěstebním stanu
- Režim priority chlazení: Odtahový ventilátor je řízen teplotou i vlhkostí, pokud však nelze dosáhnout obojího, upřednostní teplotu tak, aby byla v definovaném rozsahu.
- Prioritní režim Dehu: Odtahový ventilátor je řízen teplotou i vlhkostí, avšak pokud nelze dosáhnout obojího, upřednostní vlhkost tak, aby byla v definovaném rozsahu.

Na stránce nastavení F1 můžete také nastavit minimální a maximální rychlost ventilátoru, se kterou může ventilátor pracovat. Nastavení minimální rychlosti pro chod ventilátoru umožní uživateli zajistit podtlak, i když stan nevyžaduje chlazení, a nastavení maximální rychlosti, kterou může ventilátor pracovat, umožní uživateli zvolit, jak rychle a jak hlasitě bude ventilátor fungovat. pracovat na plnou rychlost.

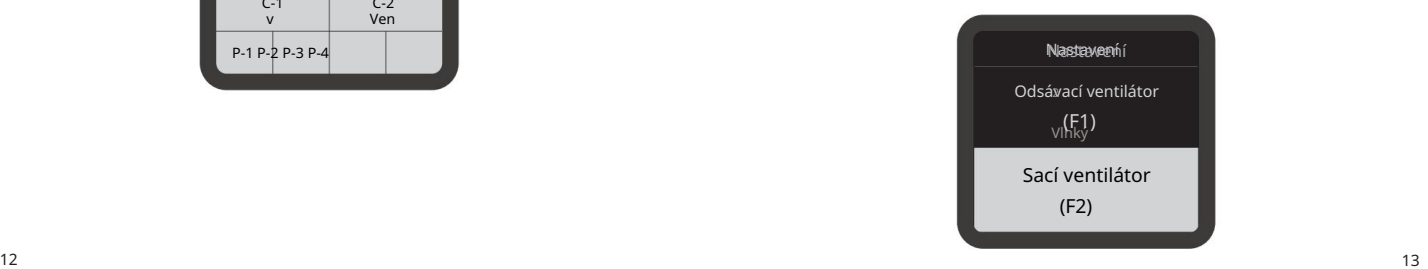

Funkce blokování CO2 je mocným nástrojem pro zachování zásob CO2. Když je funkce blokování CO2 zapnutá, CO2 nebude vstřikován do pěstebního stanu, když jsou aktivovány ventilátory.

F2: Uživatel si může upravit nastavení sacího ventilátoru v bloku F2. I když lze použít jeden výfukový ventilátor, můžeme regulovat množství podtlaku ve stanu přidáním samostatného sacího ventilátoru a jeho ovládáním samostatně. S volbou F2 můžete nastavit podtlak ve stanu snížením rychlosti ventilátoru nasávaného vzduchu. Stiskněte ENTER na "Ventilátor sání (F2)" a dostanete se na stránku, kde můžete nastavit podtlak, který chcete ve svém pěstebním stanu. Stiskněte znovu ENTER a pomocí šipek NAHORU a DOLŮ vyberte své číslo, znovu stiskněte ENTER pro potvrzení výběru.

Máte také možnost nenechat aktivovat sací ventilátor, když vaše teplota a/nebo vlhkost klesne pod nastavené hodnoty. Tato funkce poběží ve spojení s nastavením F1 a dává vám možnost vybrat si, zda chcete ventilátor F2 spustit na minimální rychlost % nebo ventilátor úplně vypnout. Stiskněte ENTER na spodním čtverci a začne blikat. Pomocí šipek NAHORU nebo DOLŮ povolte, aby se na obrazovce objevila značka zaškrtnutí , a znovu stiskněte ENTER pro potvrzení výběru.

U TENT-X ventilátor neustále monitoruje teplotu a vlhkost uvnitř stanu. Podle toho, jak si to nastavíte, pak budou ventilátory zvyšovat otáčky se stoupající teplotou nebo vlhkostí a naopak s klesající teplotou a vlhkostí zpomalovat. Díky tomu, že ventilátory spolupracují ve schématu ovládání "otevřené smyčky", budete moci přesně ovládat prostředí uvnitř stanu pomocí čerstvého vzduchu.

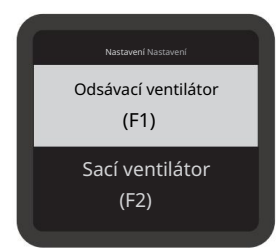

### Blokování CO2 Nastavení systému

Záložka "Systém" je místo, kde nastavíte různá interní nastavení pro váš ovladač Tent-X. Zde můžete nastavit, jaký formát chcete mít pro jednotku měření teploty a EC a nastavení času.

Na této stránce můžete svůj ovladač také ručně přepsat, pokud chcete otestovat a ujistit se, že je vše připojeno a správně s ovladačem funguje, a také naskenovat QR kód pro spárování chytrého zařízení s ovladačem nebo provést kompletní reset systému, pokud je to nutné.

Kromě toho můžete kalibrovat různé senzory, které používáte uvnitř pěstebního stanu. Kromě toho na stránce Systém můžete nastavit požadované hodnoty pásma necitlivosti, které budou použity s vašimi připojenými moduly DS. Nastavení pásma necitlivosti určují, kdy se každý modul zapne a znovu vypne.

Navíc nastavte NASTAVITELNÝ VARIABILNÍ ROZSAH pro vaši teplotu a vlhkost na záložce EC Fan Settings. Jeho účelem je umožnit, aby odtahový ventilátor začal pracovat při maximálních otáčkách nastavených uživatelem v nastavení F1, když teplota nebo vlhkost překročí pět stupňů Fahrenheita, tři stupně Celsia nebo 5 % vlhkosti původních nastavených hodnot uživatele. Jakmile teplota nebo vlhkost klesne zpět na nastavenou hodnotu klimatu, ventilátor se postupně lineárně vrátí na minimální rychlost nastavenou uživatelem.

Nakonec můžete nastavit detektory vody pro případ úniku nebo potvrzení vody a dobu zpoždění WD. Na stránce Nastavení alarmu můžete nastavit nastavení alarmu horního a dolního limitu pro vaše klima, živiny a pěstební médium. Když hodnoty překročí nebo klesnou pod definovanou maximální a minimální nastavenou hodnotu v nastavení alarmu, budete okamžitě informováni na ovladači a prostřednictvím aplikace TrolMaster, TM+ Pro.

# SPECIFIKACE

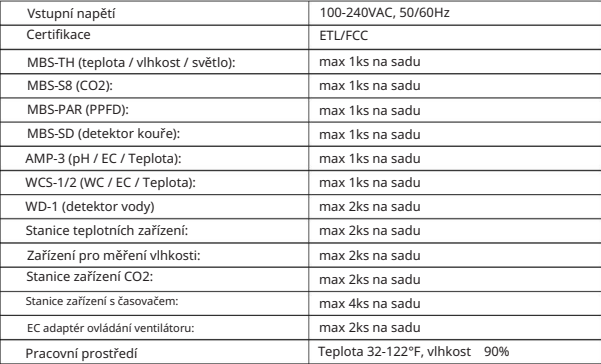

VAROVÁNÍ: NEDOVOLTE, aby byla deska suchého kontaktu TCS-1 vystavena vodě nebo nadměrnému teplu. NEOTVÍREJTE ovladač ani se jej nepokoušejte opravit či rozebrat, protože uvnitř nejsou žádné části, které by mohl uživatel opravit. Otevřením ovladače zaniká záruka.

Pokud je povrch TCS-1 Dry Contact Board znečištěný, otřete jej suchým ručníkem. TCS-1 Dry Contact Board pracuje za podmínek přirozené ventilace.

INZERCE: NE PAS vystavovatel la carte de contact sec TCS-1 à l'eau ou à une chaleur nadměrné. NE PAS ouvrir ou tenter de réparer ou de démonter le contrôleur, car il ne contient aucune pièce réparable par l'utilisateur. L'ouverture du contrôleur annulera la garantie.

K dispozici je povrchová nabídka kontaktů TCS-1 je prodávána, servítky jsou k dispozici. Seznam kontaktů TCS-1 funguje v podmínkách přirozené ventilace.